# **Mounting and wiring instructions / PROFIBUS gateway for serial diagnostics**

**Instructions de montage et de câblage / Passerelle PROFIBUS pour diagnostic série**

# **SD-I-DP-V0-2**

### **Bestimmung und Gebrauch**

**Destimmung und Gebrauch (1998) deutsch and Sesphering des PROFIBUS-Gateway SD-I-DP-V0-2 wird in Verbindung mit<br>Das PROFIBUS-Gateway SD-I-DP-V0-2 wird in Verbindung mit <b>Adressierung des PROFIBUS-Gateway** berührungslosen Sicherheitssensoren und -zuhaltungen mit serieller Diagnose eingesetzt. Diese Geräte verfügen anstelle des Diagnoseausgangs über eine serielle Eingangs- und Ausgangsleitung. Werden Geräte mit serieller Diagnose in Reihe geschaltet, werden neben den Sicherheitskanälen auch die Ein- und Ausgänge der Diagnosekanäle in Reihe geschaltet.

> Max. 31 Geräte können auf diese Weise, auch als Reihenschaltung unterschiedlicher Geräte, hintereinander geschaltet werden. Zur Auswertung wird die serielle Diagnoseleitung auf das hier beschriebene PROFIBUS-Gateway geführt. Das Diagnose-Gateway setzt die seriellen Signale der Reihenschaltung auf das PROFIBUS DP-V0 Protokoll um. Das Gateway wird abschließend als Slave in ein vorhandenes PROFIBUS DP System eingebunden. Die Diagnosesignale können auf diese Weise in einer ebenfalls im PROFIBUS-Netz eingebundenen SPS ausgewertet werden.

Es können Betriebszustände gelesen aber auch Steuerbefehle, z.B. zur Entriegelung einer Sicherheitszuhaltung, an die Geräte in der Reihenschaltungskette ausgegeben werden.

Die Information zur Funktion bzw. zu Störungen jedes einzelnen Gerätes in der Reihenschaltung werden automatisch in die eingebundene SPS geladen.

Für weitere Informationen steht zusätzlich eine detaillierte Projektierungsanleitung zur Verfügung.

## **Hinweise**

Das PROFIBUS-Gateway erfüllt keinerlei Sicherheitsaufgaben. Die Sicherheitsüberwachung der vorstehend angeführten Sicherheitsschaltgeräte muss unabhängig aufgebaut werden.

## **Montage**

Das PROFIBUS-Gateway SD-I-DP-V0-2 ist als Schaltschrankgerät IP 10 zum Aufschnappen auf eine Normschiene ausgelegt.

### **Elektrischer Anschluss**

Anschlussklemmen: SD Anschluss SD-Interface,

- mit max. 31 Teilnehmern
- 
- 24 V + 24 VDC Spannungsversorgung 0 V 0 VDC, GND der Spannungsversorgung und GND SD-Interface

Versorgung mit 24 VDC, ca. 180 mA Betriebsstrom, PELV-Netzteil.

## **Hinweis**

Das PROFIBUS-Gateway und alle SD-Slaves müssen an der gleichen 24 VDC Versorgung angeschlossen werden. Die Verdrahtung des SD-Interface erfolgt über Standard-Steuerleitungen.

Die am PROFIBUS-Gateway angeschlossene Leitung für das SD-Interface von maximal 200 m Länge, sollte eine Leitungskapazität von 60 nF nicht überschreiten. Normale Steuerleitungen vom Typ LiYY oder H05 VV-F, mit Querschnitten von 0,5 mm2 bis 1,5 mm2 haben bei 200 m Länge eine Leitungskapazität von ca. 30 – 45 nF.

Der PROFIBUS sollte über Standard PROFIBUS-Leitungen und einen Standard PROFIBUS-Stecker mit integriertem zuschaltbarem Abschlusswiderstand angeschlossen werden.

# **LED Signale**

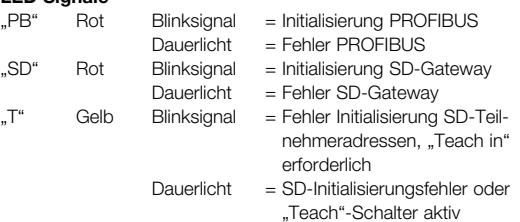

Die genaue Bedeutung der beiden LED-Signale "SD" und "T" entnehmen Sie bitte der Tabelle 1. "SD-Master Diagnosedaten".

Mit den Schaltern 1-7 wird die PROFIBUS-Slave Adresse binär nach entsprechend dem nachstehenden Schema vorgegeben. Die Adresse wird bei der Initialisierung des PROFIBUS-Systems nach dem Einschalten übernommen.

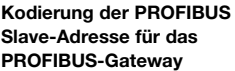

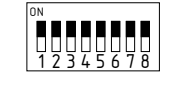

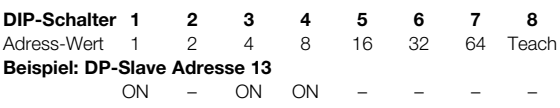

Die PROFIBUS-Adressen 0,1 und 2 sind für PROFIBUS-Master reserviert. Das PROFIBUS-Gateway kann ab Adresse 3 im PROFIBUS verwendet werden.

### **Adressierung der SD-Geräte**

Mit dem Schalter 8 werden die SD-Geräteadressen der in Reihe geschalteten Diagnose-Teilnehmer übernommen ("Teach Mode").

## **PROFIBUS-Schnittstelle**

9 polige D-Sub Buchse mit der Standard PROFIBUS-Belegung

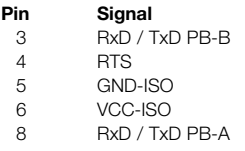

**PROFIBUS-**

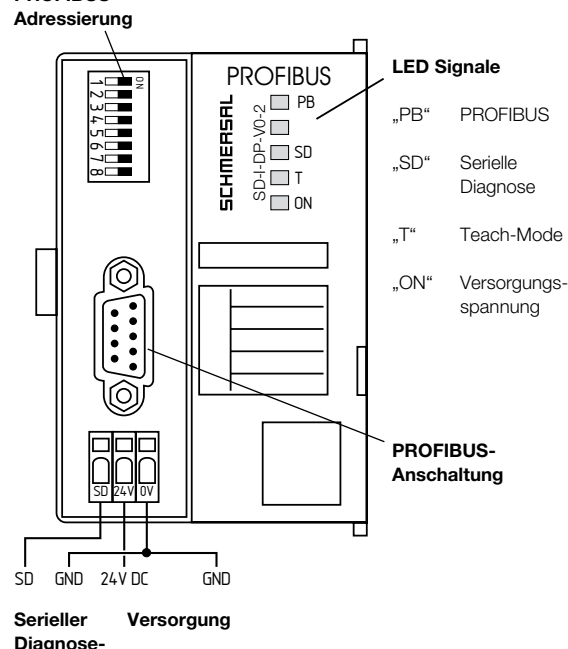

**kanal**

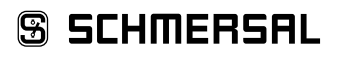

# **Mounting and wiring instructions / PROFIBUS gateway for serial diagnostics**

**Instructions de montage et de câblage / Passerelle PROFIBUS pour diagnostic série**

# **SD-I-DP-V0-2**

2 / 16

# **deutsch Inbetriebnahme**

Elektronische Sicherheitssensoren und -zuhaltungen sind nach den technischen Daten der Einzelgeräte zu verschalten. Es wird eine Reihenschaltung der Sicherheitskanäle und der Diagnosekanäle aufgebaut.

Die serielle Diagnoseleitung wird hierzu von Gerät zu Gerät verbunden und auf das PROFIBUS-Gateway geführt. Die SD Klemme des PROFIBUS-Gateway wird hierbei mit dem SD-Eingang des ersten Gerätes in der Reihe verbunden. Der SD-Ausgang des ersten Gerätes wird mit dem SD-Eingang des folgenden Gerätes verbunden, usw. Der Ausgang des letzten Gerätes bleibt unbeschaltet. Er darf keinesfalls mit der Betriebsspannung oder GND verbunden werden.

Das PROFIBUS-Gateway ist als PROFIBUS-Slave zu adressieren und mit in das örtliche PROFIBUS DP Netzwerk aufzunehmen. Hierzu Standard PROFIBUS Kabel und Stecker verwenden. Abschlusswiderstände nach Anforderungen des PROFIBUS-Netzes einsetzen.

Mit dem Anlegen der Betriebsspannung an das PROFIBUS-Gateway wird die serielle Diagnose der angeschlossenen Sicherheitsgeräte automatisch initialisiert. Die SD-Geräteadressen der in Reihe geschalteten Sicherheitsschalter werden automatisch festgelegt. Es werden bis zu 31 Adressen vergeben. 1 ist die Adresse des ersten Gerätes vom PROFIBUS-Gateway aus gesehen. Mit jedem weiteren Gerät in der Kette wird die Adresse um 1 erhöht. Mit der Initialisierung wird zusätzlich die Gerätekonfiguration geprüft. Das PROFIBUS-Gateway benötigt für diese Aufgaben 6 Sekunden Verzugszeit bis zur Betriebsbereitschaft.

Wird die SD-Kette durch Herausnehmen oder Hinzufügen eines Teilnehmers verändert, so muss die Versorgungsspannung vom PROFIBUS-Gateway und allen Sicherheitssensoren abgeschaltet werden. Nach dem erneuten Einschalten erkennt das PROFIBUS-Gateway die Veränderung bei den Teilnehmern in der SD-Kette. Die blinkende Teach-LED kennzeichnet die Veränderung und mit Betätigung des DIP-Schalter 8 kann die Neuadressierung übernommen werden. Es ist zu beachten, dass durch diese neue Zuordnung der SD-Adressen sich auch der Adressbereich in der nachgeschalteten SPS verschiebt.

# **Kommunikation mit nachgeschalteten SPS Steuerungen**

Das PROFIBUS-Gateway arbeitet als Datensammler der bis zu 31 angeschlossenen elektronischen Sicherheitssensoren und Sicherheitszuhaltungen mit "Serieller Diagnose".

Nach der erfolgten elektrischen Ankopplung an das örtliche PROFI-BUS-Netz ist das PROFIBUS-Netzwerk zu installieren und das SPS System zu konfigurieren.

Die detaillierte Vorgehensweise ist in der Projektierungsanleitung zum Einsatz des PROFIBUS-Gateway SD-I-DP-V0-2 beschrieben.

- Folgende Vorgaben sind zu konfigurieren:
- 1. Hardware des SPS Systems konfigurieren
- 2. DP Master einfügen und konfigurieren
- 3. Die zugehörige GSD-Datei installieren
- 4. Den DP Slave (PROFIBUS-Gateway) einbinden und Anzahl der SD-Slaves konfigurieren

Die GSD Datei für das PROFIBUS-Gateway SD-I-DP-V0-2 wird auf CD geliefert oder kann im Internet unter www.schmersal.com downgeloadet werden. Sie ist in das örtliche SPS-System zu installieren. Dateiname GSD-Datei: KAS\_0b13.GSD

Die Betriebszustände der angeschlossenen Sicherheitssensoren und -zuhaltungen können in unterschiedlicher Detaillierung in der eingebundenen SPS abgerufen werden.

- 1. SD Master Diagnose, SD-Systemfehler
- 2. Zustandsdaten der SD-Slaves
- 3. Diagnosedaten des SD-Slaves

## **Kurzbeschreibung PROFIBUS Data Exchange**

Der zyklische Datenverkehr besteht beim PROFIBUS DP aus einem Aufruf (**Request**) und einer zugehörigen Antwort (**Response**).

Die Nutzdaten der SD-Slaves werden als Prozessdaten (PZD) im PROFIBUS übertragen. Diese Prozessdaten beinhalten im Aufruf eines SD-Slaves die Steuerdaten und in der Antwort die Statusund Diagnosedaten.

Bei der PZD-Antwort werden zuerst das Antwort-Byte und danach das Diagnose-Byte des jeweiligen SD-Slaves übertragen. Die Gesamtanzahl der Bytes im PZD ist abhängig von der Anzahl der projektierten SD-Slaves und wird durch die Auswahl der Anzahl der SD-Slaves aus der GSD-Datei festgelegt.

**Protokollaufbau SD-Daten und SD-Diagnosedaten im PZD** Jeder SD-Slave überträgt 2 Bytes. Zuerst das Antwort-Byte und danach das Diagnose-Byte. Dabei liegen die Daten vom SD-Slave 01 im PZD-Byte 02 und 03, die vom SD-Slave 02 im PZD-Byte 04 und 05, usw. Die Daten vom SD-Slave 31 liegen somit im PZD-Byte 62 und 63. Die PZD-Bytes 00 und 01 werden für die SD-Systemdiagnose benutzt.

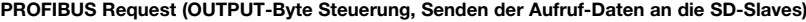

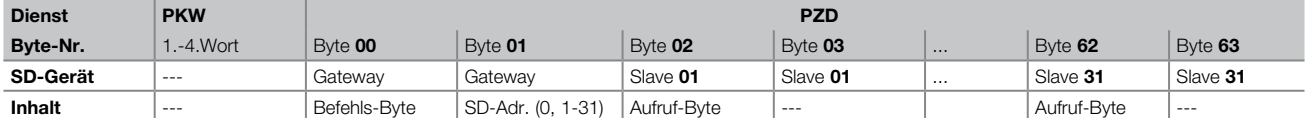

# **PROFIBUS Response (INPUT-Byte Steuerung, Empfangen der Antwort-Daten von den SD-Slaves)**

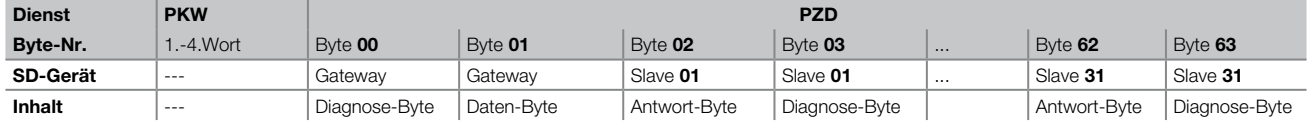

Der Inhalt des Diagnose-Bytes eines SD-Slaves ist abhängig vom Status des Warnungs- und des Fehlerbits im zugehörigen Antwortbyte. (Bit 6 = Fehlerwarnung und Bit 7 = Fehler)

Die genaue Bedeutung der einzelnen Bits der SD-Bytes ist der jeweiligen Montageanleitung eines SD-Gerätes zu entnehmen.

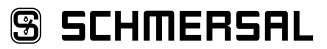

# **Mounting and wiring instructions / PROFIBUS gateway for serial diagnostics**

**Instructions de montage et de câblage / Passerelle PROFIBUS pour diagnostic série**

# **SD-I-DP-V0-2**

# **deutsch Azyklische Daten von SD-Slave lesen**

Mit einem fest definierten Ablauf können über die 2 Aufruf-Bytes (PZD Aufruf-Byte 00 und Byte 01) und das Datenbyte (PZD Antwort-Byte 01) azyklisch Daten der einzelnen SD-Slaves abgefragt werden.

Über das Befehlsbyte wird festgelegt, welche Daten von einem Slave abgefragt werden sollen. Mit dem SD-Adressbyte wird das SD-Gerät im SD-Interface definiert, von dem die Daten abgefragt werden. Im PZD Antwort-Byte 01 werden dann die Antwortdaten des SD-Slaves abgelegt.

Der Ablauf einer Datenabfrage ist wie folgt festgelegt:

- 1.) Die Steuerung löscht vor oder nach jedem Auftrag das Datenbyte Es erfolgt eine Rückmeldung über das Antwortbyte, ob die Daten gelöscht wurden **Hex FF** Daten gelöscht, azyklischer Datendienst bereit
- 2.) Die Steuerung schreibt zuerst die SD-Adresse in das PZD Aufruf-Byte 01 Danach schreibt die Steuerung das Befehlsbyte in das PZD Aufruf-Byte 00
- 3.) Die Antwortdaten werden im PZD Antwort-Byte 01 der Steuerung zur Verfügung gestellt.
	- Das Datenbyte kann als Antwort auch eine Fehlermeldung enthalten: **Hex FE** Befehlsfehler, nicht definierter Befehl wurde aufgerufen
	- **Hex FD** Adressfehler, ungültige Slave-Adresse für den ausgewählten Befehl, oder Slave-Adresse eines nicht vorhandenen SD-Slaves, gewählt

# **Tabelle: Befehlsübersicht und Antwortdaten**

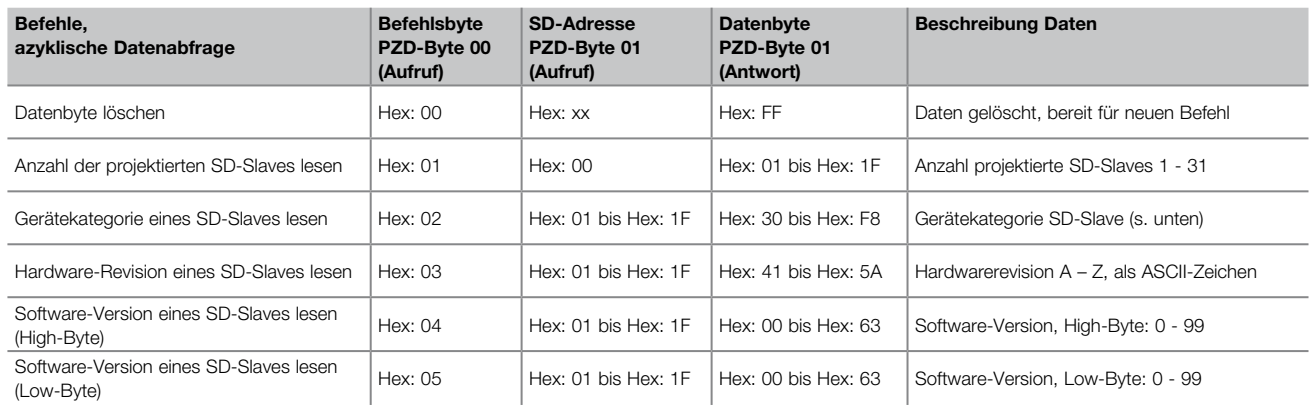

# **Gerätekategorie SD-Slaves:**

- Hex: 30 CSS 34, Sicherheitssensor
- Hex: 31 AZM 200, Sicherheitszuhaltung
- Hex: 32 MZM 100, Sicherheitszuhaltung
- Hex: 33 AZ 200, Sicherheitsschalter
- Hex: 34 CSS 30 S, CSS 300, Sicherheitssensor
- Hex: 35 MZM 100 B, Sicherheitsschalter B-Variante
- Hex: 36 AZM 300 B, Sicherheitsschalter B-Variante Hex: 37 RSS 36, Sicherheitssensor
- Hex: 38 AZM 300 Z, Sicherheitszuhaltung
- Hex: 39 RSS 16, Sicherheitssensor
- Hex: 3A RSS 260, Sicherheitssensor
- Hex: 3C AZ 300, Sicherheitsschalter
- Hex: 3D MZM 120 B, Sicherheitsschalter
- Hex: 3E MZM 120 BM, Sicherheitsschalter

**SD-I-DP-V0-2**

**Mounting and wiring instructions / PROFIBUS gateway for serial diagnostics**

**Instructions de montage et de câblage / Passerelle PROFIBUS pour diagnostic série**

4 / 16

# **deutsch Tabelle 1. SD Master Diagnose, SD-Systemfehler Inhalt Diagnose-Byte SD-Gateway**

Byte 00 / PROFIBUS PZD-Response

Die einzelnen Bits im Diagnose-Byte für das SD-Gateway haben folgende Bedeutung:

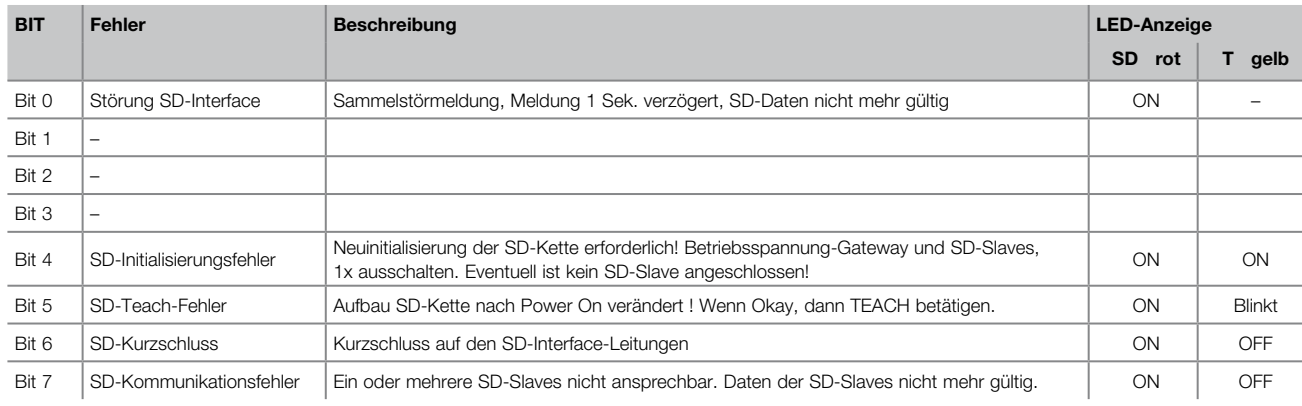

# **Tabelle 2. Zustandsdaten der SD-Slaves**

**Inhalt Aufruf-Byte SD-Slaves** Jeweils das 1. Byte eines SD-Slaves / PROFIBUS PZD-Request

Die einzelnen Bits im Aufruf-Byte haben folgende Bedeutung:

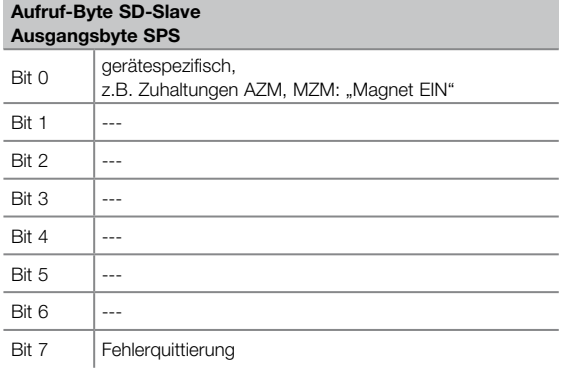

# **Inhalt Antwort-Byte SD-Slaves**

Jeweils das 1. Byte eines SD-Slaves / PROFIBUS PZD-Response

Die einzelnen Bits im Antwort-Byte haben folgende Bedeutung:

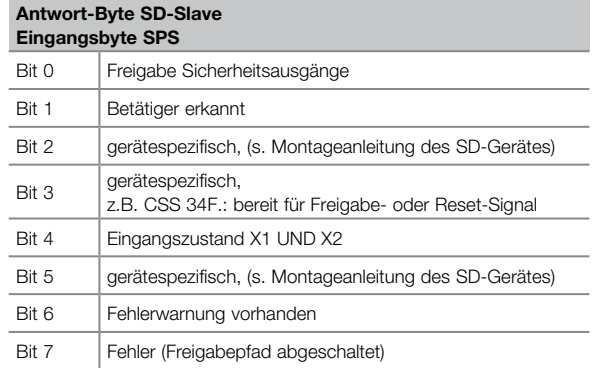

# **Tabelle 3. Diagnosedaten des SD-Slaves**

Jeweils das 2. Byte eines SD-Slaves in der PROFIBUS PZD-Response

Das Diagnose-Byte beinhaltet, abhängig vom Status der Bits 6 (Warnung) und 7 (Fehler) im Antwortbyte des zugehörigen SD-Slaves, folgende Daten:

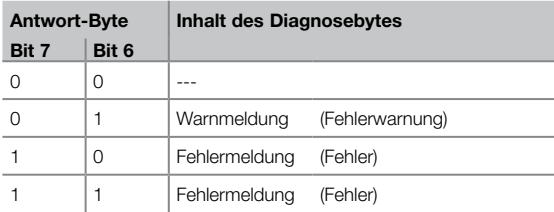

Die einzelnen Bits im Diagnose-Byte der SD-Slaves haben folgende Bedeutung:

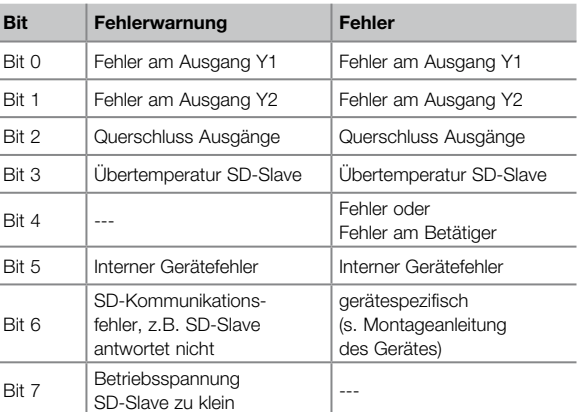

**S SCHMERSAL** 

**SD-I-DP-V0-2**

**Mounting and wiring instructions / PROFIBUS gateway for serial diagnostics Instructions de montage et de câblage / Passerelle PROFIBUS pour diagnostic série**

**deutsch**

**Technische Daten**

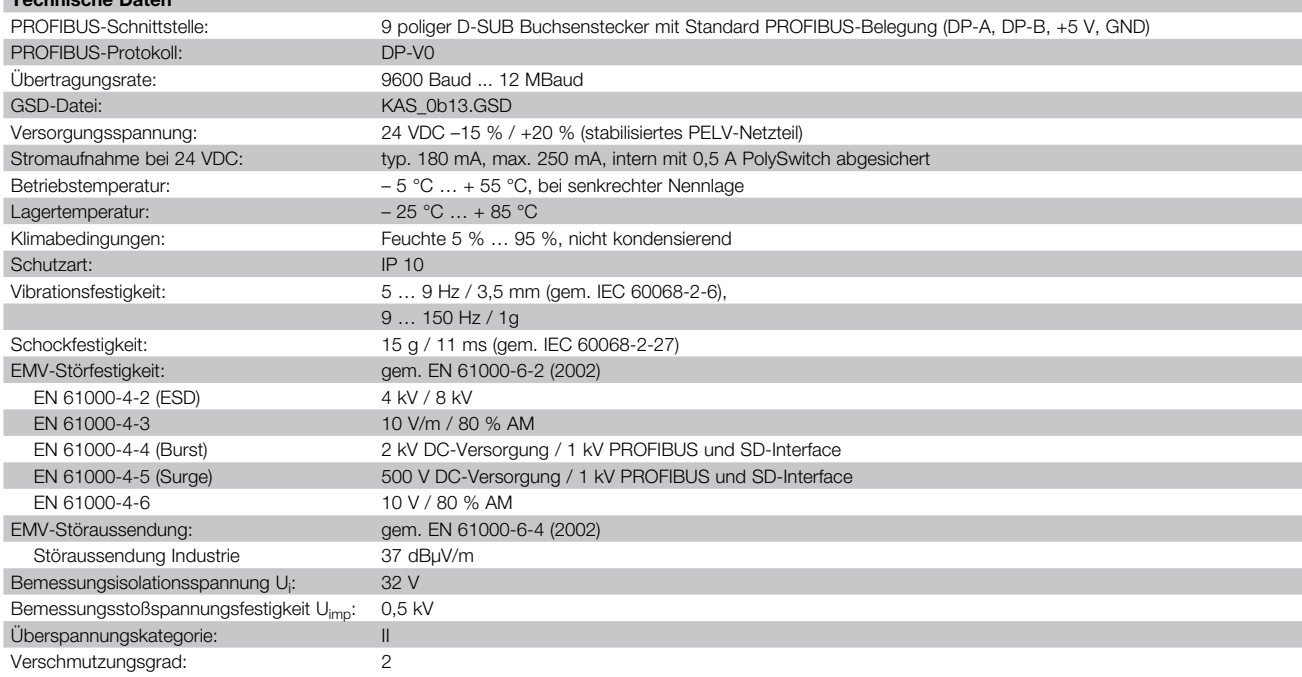

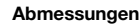

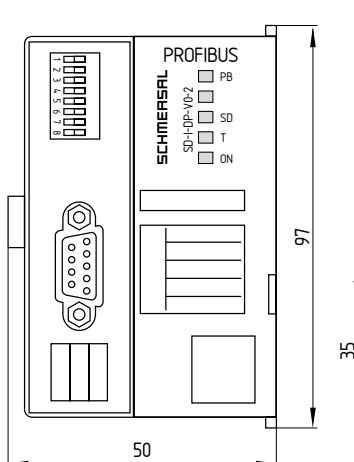

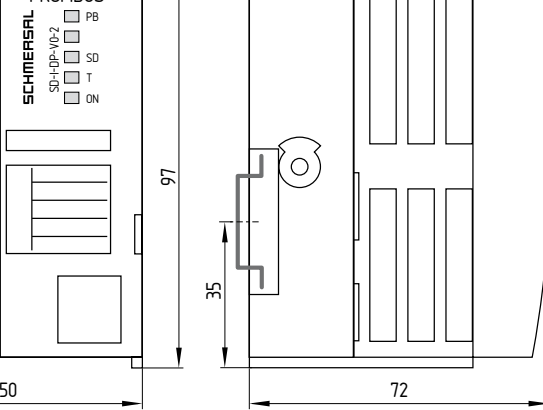

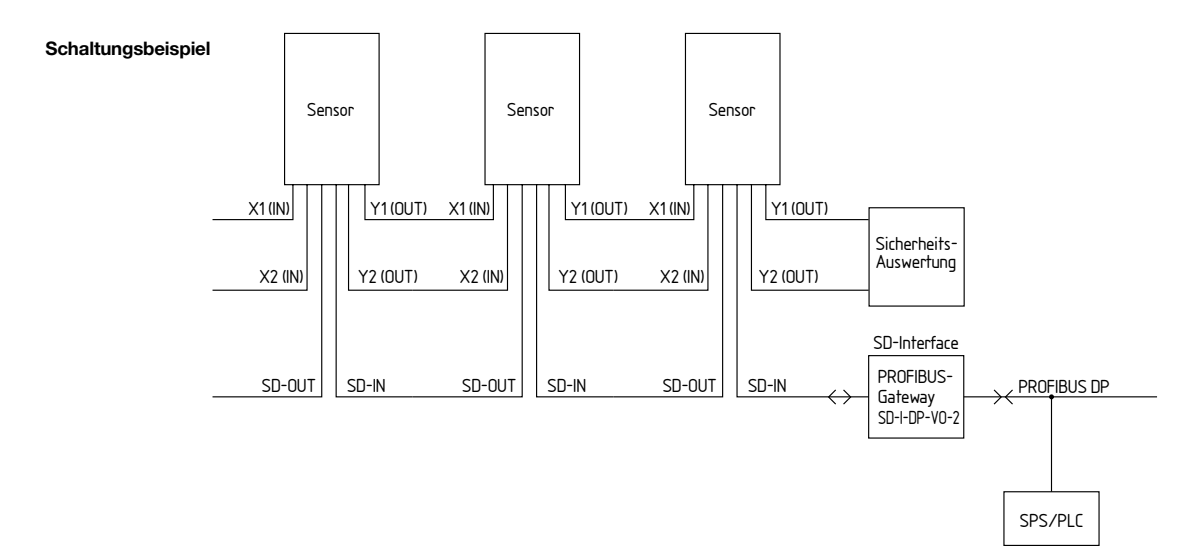

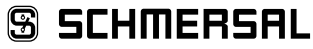

# **Mounting and wiring instructions / PROFIBUS gateway for serial diagnostics**

**Instructions de montage et de câblage / Passerelle PROFIBUS pour diagnostic série**

# **english Destination and use**

The SD-I-DP-V0-2 PROFIBUS gateway is used in conjunction with non-contact safety sensors and solenoid interlocks with serial diagnostics. In these components, the diagnostic output is replaced with a serial input and output cable. If components with serial diagnostics are wired in series, the inputs and outputs of the diagnostic channels as well as the safety circuits are wired in series.

In this way, a series-wired chain of maximum 31 either identical either different components can be set up. For the evaluation, the serial diagnostic cable is connected to the here-described PROFIBUS gateway. The Diagnostic gateway converts the serial signals of the series wiring into the PROFIBUS DP-V0 protocol. The gateway is integrated as slave at the end of an existing PROFIBUS DP system. In this way, the diagnostic signals can be evaluated in a PLC, which is also integrated in the PROFIBUS network.

Operational conditions can be read and control commands e.g. to unlock a solenoid interlock, which is installed on the components of the series-wired chain, can be transmitted.

The status or failure information of each individual component of the series-wired chain is automatically loaded in the PLC. For more information, refer to the detailled manual.

### **Notes**

The PROFIBUS gateway does not realize safety tasks. The safety monitoring of the above-mentioned safety switching appliances must be realized independently.

### **Montage**

The PROFIBUS gateway SD-I-DP-V0-2 is designed as IP 10 device for control cabinet mounting and can be snapped onto standard rails.

#### **Wiring** Terminals:

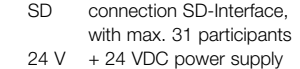

- 0 V 0 VDC, GND of the power supply
	- and GND SD-Interface

24 VDC supply, approx. 180 mA operating current, PELV supply unit.

### **Note**

The PROFIBUS gateway and all SD slaves must be connected to the same 24 VDC power supply.

The SD Interface is wired with normal control cables.

The cable for the SD Interface, which is connected to the PROFIBUS gateway, is maximum 200 m long; its wiring capacitance is limited to 60 nF. Normal 200-m long control cables of the LiYY or H05 VV-F type with cable sections of 0.5 mm2 to 1.5 mm2 have a wiring capacitance of approx. 30 – 45 nF.

The PROFIBUS must be connected by means of default PROFIBUS cables and a default PROFIBUS connector with integrated terminal resistor.

# **LED signals**

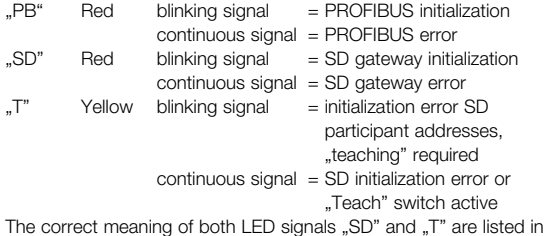

the table 1. .SD Master Diagnostic Data".

### **Addressing of the PROFIBUS gateway**

By means of the switches 1-7, the PROFIBUS slave address is represented binary in accordance with the diagram below. The address is loaded upon the initialization of the PROFIBUS system after the start-up.

### **Coding of the PROFIBUS slave address for the PROFIBUS gateway**

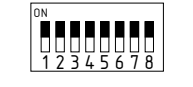

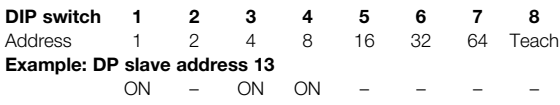

The PROFIBUS addresses 0,1 and 2 are reserved for PROFIBUS masters. The PROFIBUS gateway can be used as of address 3 in PROFIBUS.

### **Addressing of the SD devices**

By means of switch 8, the SD devices addresses of the series-wired diagnostique participants are applied ("Teach Mode").

# **PROFIBUS interface**

9-pole Sub-D socket with default PROFIBUS configuration

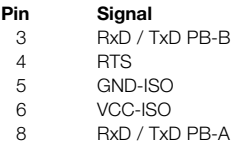

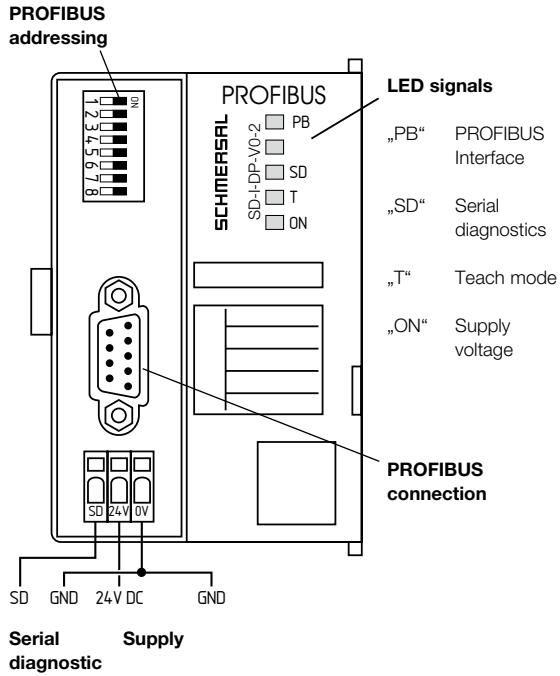

**channel** 

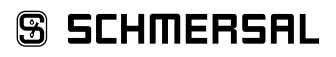

# **Mounting and wiring instructions / PROFIBUS gateway for serial diagnostics**

**Instructions de montage et de câblage / Passerelle PROFIBUS pour diagnostic série**

# **english Initiation**

The electronic safety sensors and solenoid interlocks must be wired in accordance with their technical data. A series-wiring of the safety channels and the diagnostic channels is set up.

The serial diagnostic cable is daisy-chained from one device to another and connected to the PROFIBUS gateway. The SD terminal of the PROFIBUS gateway is wired to the SD input of the first device in the chain. The SD output of the first device is wired to the SD input of the next device and so on. The output of the last device is not wired and in no way may be connected to the operating voltage or the GND.

The PROFIBUS gateway must be identified as PROFIBUS Slave and integrated in the local PROFIBUS DP network. To this end, use default PROFIBUS cables and connectors. Use the terminal resistors in accordance with the specifications of the PROFIBUS network.

When the operating voltage of the PROFIBUS gateway is switched on, the serial diagnostic of the connected safety devices is automatically initialized. The SD device addresses of the series-wired safety sensors are automatically defined. Up to 31 addresses are allocated. 1 is the address of the first device, starting from the PROFIBUS gateway. For every further device in the chain, the address is incremented with 1. Upon initialization, the device configuration is also checked. For these applications, the PROFIBUS Gateway requires a 6-seconds delay time to readiness.

If a participant is removed from or added to the SD chain, the voltage supply of the PROFIBUS gateway and of all safety sensors must be shut down.

When the PROFIBUS Gateway is switched back on, it detects the modified configuration of the participants in the SD chain. The Teach LED is blinking to signal this change; the new addressing can be applied by actuating DIP switch 8.

Please note that the address range in the PLC also changes due to the new assignment of the SD addresses.

#### **Communication with downstream PLC controls**

The PROFIBUS gateway acts as data collector, i.e. it gathers the data and signals of the up to 31 connected electronic safety sensors and solenoid interlocks with "serial diagnostic".

When the gateway is wired to the local PROFIBUS network, the PROFIBUS network must be installed and the PLC system must be configured.

The user manual of the PROFIBUS-Gateway SD-I-DP-V0-2 includes a detailled description of the procedure.

The following items must be configured:

- 1. Configure the hardware of the PLC system
- 2. Insert and configure the DP Master
- 3. Install the corresponding GSD file
- 4. Integrate the DP Slave (PROFIBUS gateway) and configure the number of SD slaves

The GSD file for the PROFIBUS-Gateway SD-I-DP-V0-2 is supplied on CD or can be downloaded from the internet at www.schmersal. com. This file must be installed in the local PLC system. File name GSD file: KAS\_0b13.GSD

The operational conditions of the connected safety sensors and solenoid interlocks can be retrieved from the PLC with different details.

- 1. SD Master diagnostique, SD system error
- 2. Status data of the SD slave
- 3. Diagnostique data of the SD slave

### **Short description of the PROFIBUS Data Exchange**

The cyclic data exchange of the PROFIBUS DP consists of a request (**Request**) and the corresponding response (**Response**).

The utilisation data of the SD slave are transferred to PROFIBUS as process data (PZD). When the SD slave emits a request, these process data include the control data; when the SD slave emits a response, the process data include the status and diagnostique data.

In the PZD response, first the response byte and then the diagnostique byte of the SD slave concerned is transmitted. The total volume of the byte in the PZD depends on the number of projected SD slaves and is determined by selecting the number of SD slaves from the GSD file.

## **Protocol structure of the SD data and SD diagnostique data in the PZD**

Every SD slave transmits 2 bytes: first the response byte and then the diagnostique byte. The data from SD slave 01 are included in PZD byte 02 and 03, the data from SD slave 02 in PZD byte 04 and 05 and so on. The data from SD slave 31 therefore are included in PZD byte 62 and 63. PZD bytes 00 and 01 are used for the SD system diagnostiques.

# **PROFIBUS Request (OUTPUT byte control, transmission of the request data to the SD slave)**

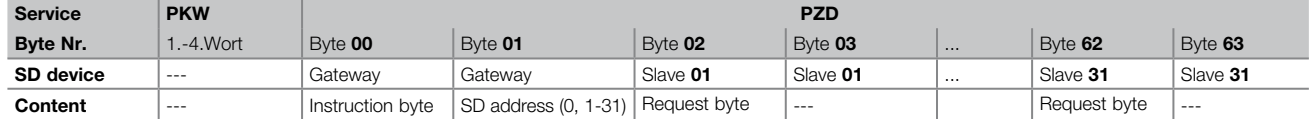

# **PROFIBUS Response (INPUT byte control, reception of the response data from the SD slave)**

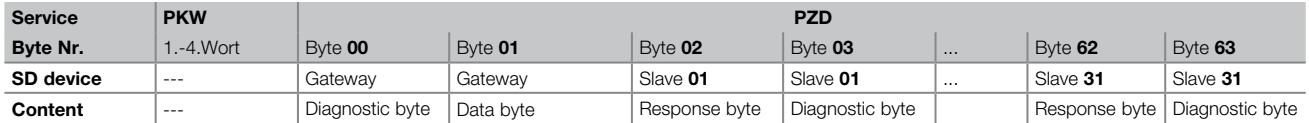

The content of the diagnostique byte of an SD slave depends on the status of the warning and the error bits in the corresponding response byte. (Bit  $6 =$  error warning and Bit  $7 =$  error)

The meaning of the individual bits of the SD bytes is explained in the mounting instructions of the SD devices.

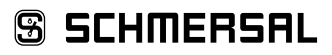

# **Mounting and wiring instructions / PROFIBUS gateway for serial diagnostics**

**Instructions de montage et de câblage / Passerelle PROFIBUS pour diagnostic série**

# **SD-I-DP-V0-2**

**english**

### **Reading acyclic data from the SD slave**

In a permanently defined cycle, acyclic data of the individual SD slave can be requested through the 2 request bytes (PZD request byte 00 and byte 01) and the data byte (PZD response byte 01). The instruction byte defines, which data will be requested from a slave. The SD device, from which the data are requested, is defined in the

SD interface by means of the SD address byte. The response data of the SD slaves are saved in the PZD response byte 01.

The data request cycle is defined as follows:

1.) The control deletes the data byte before or after each command. A feedback signal is generated through the response byte, indicating whether the data have been deleted or not Hex FF Data deleted, acyclic data service ready

2.) The control first writes the SD address into the PZD request byte 01. Then, the control writes the instruction byte into the PZD request byte 00

3.) The response data are made available in the PZD response byte 01 of the control.

The data byte can also include an error message as response:

**Hex FE** Instruction error, undefined instruction requested

**Hex FD** Address error, invalid slave address for the selected instruction or slave address of a unavailable SD slave selected

## **Table: overview of the instructions and response data**

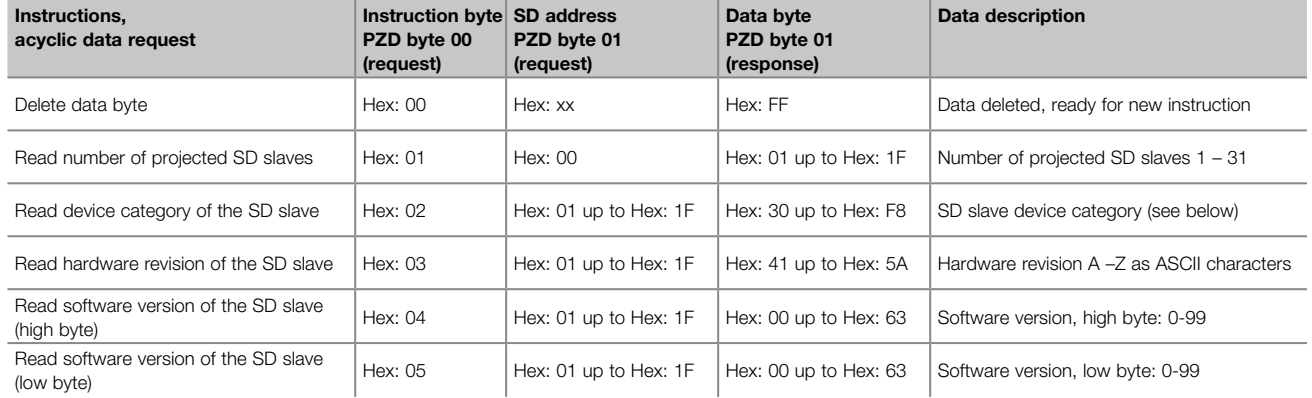

# **Device category SD slave:**

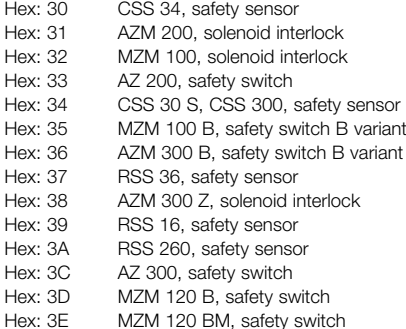

# **Mounting and wiring instructions / PROFIBUS gateway for serial diagnostics**

**Instructions de montage et de câblage / Passerelle PROFIBUS pour diagnostic série**

9 / 16

# **english**

# **Table 1. SD Master Diagnose, SD System error Content diagnostic byte SD-Gateway**

Byte 00 / PROFIBUS PZD-Response

The individual bits in the diagnostic byte for the SD-Gateway have the following meaning:

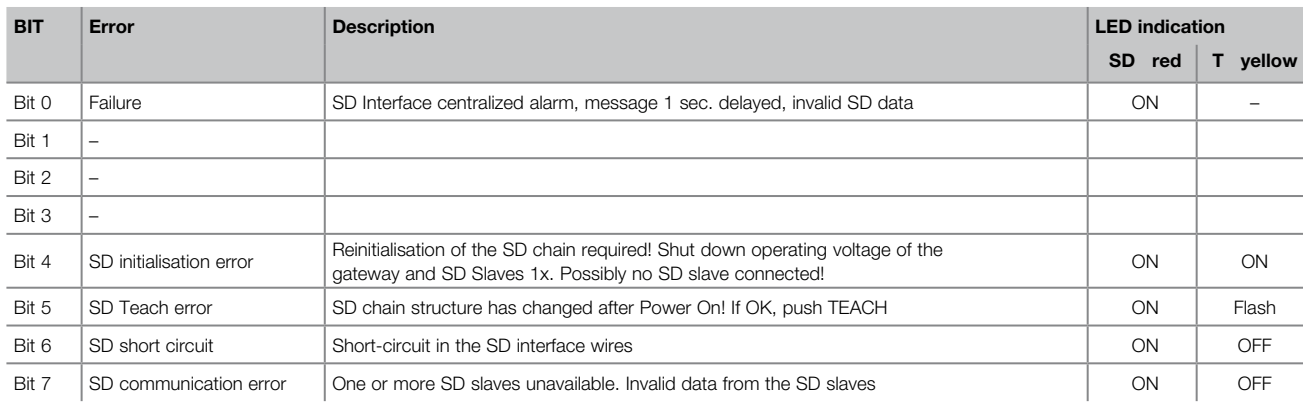

### **Table 2. Status data of the SD slave Content of the SD slave request byte**

Always the 1st byte of an SD slave / PROFIBUS PZD-Request

The individual bits in the request byte have the following meaning:

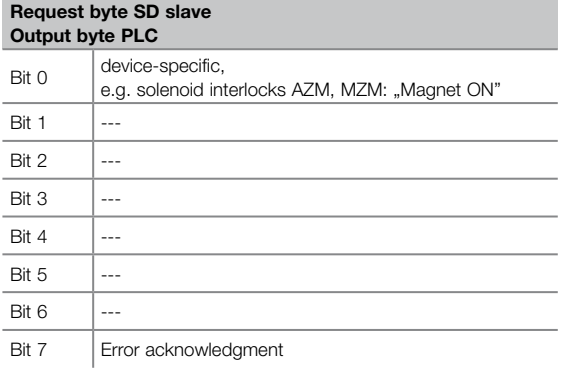

# **Table 3. Diagnostic data of the SD slave**

Always the 2nd byte of an SD slave in the PROFIBUS PZD-Response

Depending on the status of bit 6 (warning) and bit 7 (error) in the response byte of the corresponding SD slave, the diagnostic byte includes the following data:

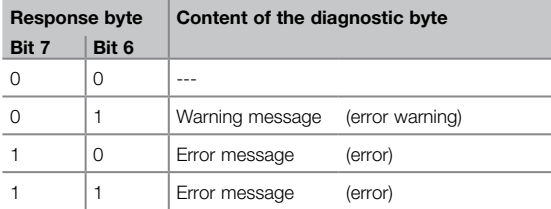

# **Content of the SD slave response byte**

Always the 1st byte of an SD slave / PROFIBUS PZD-Response

The individual bits in the response byte have the following meaning:

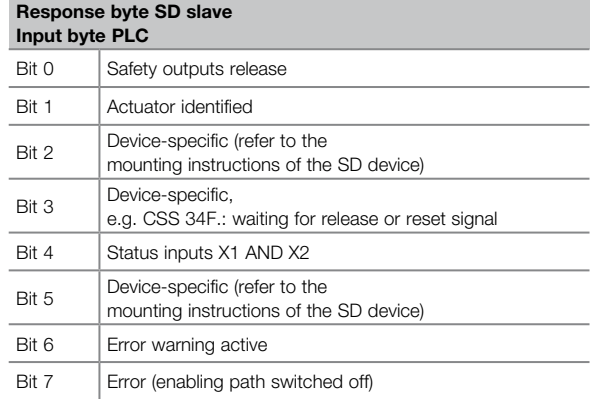

The individual bits in the diagnostic byte of the SD slave have the following meaning:

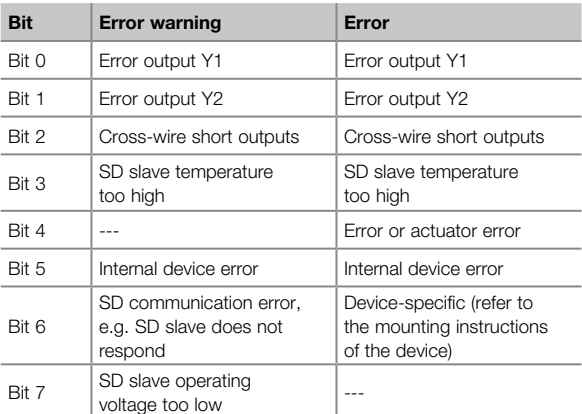

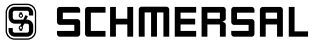

# **Mounting and wiring instructions / PROFIBUS gateway for serial diagnostics**

**Instructions de montage et de câblage / Passerelle PROFIBUS pour diagnostic série**

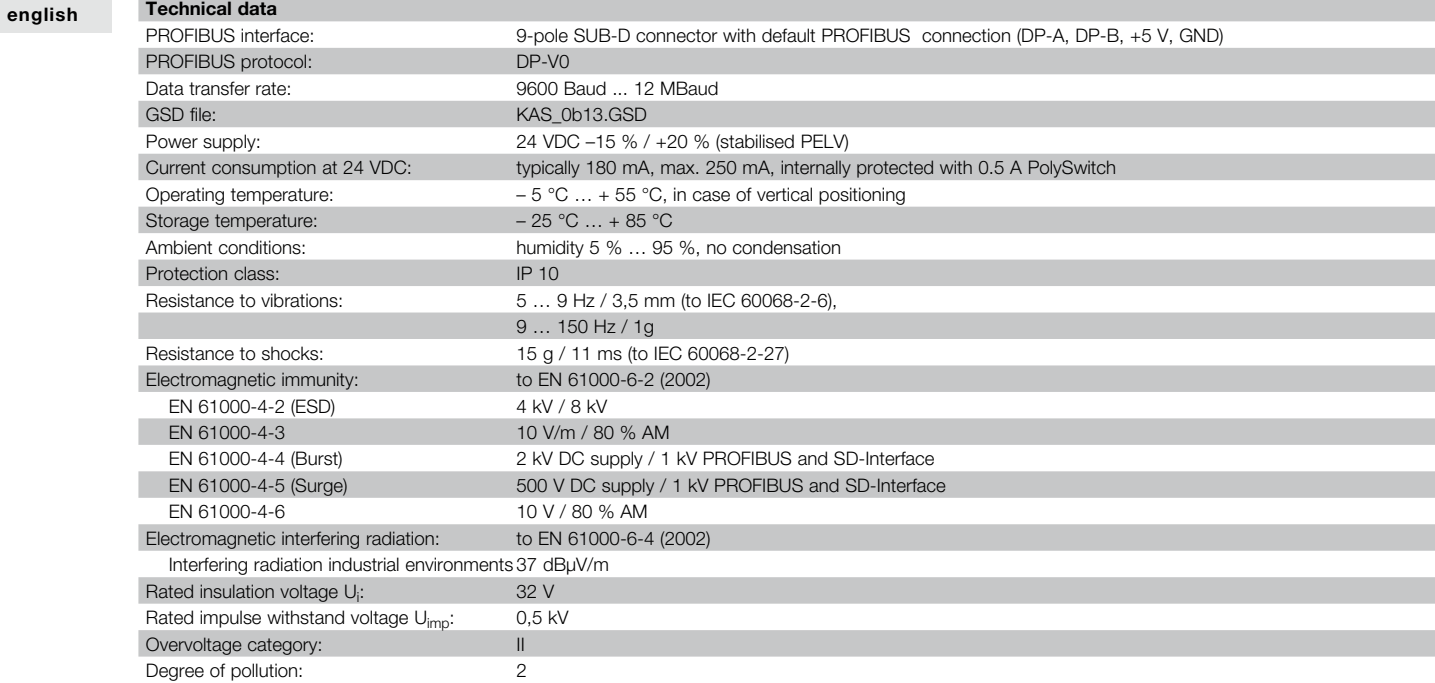

# **Dimensions**

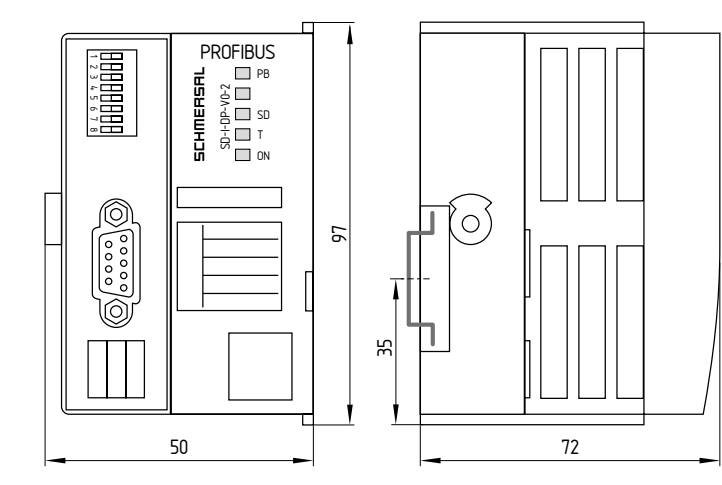

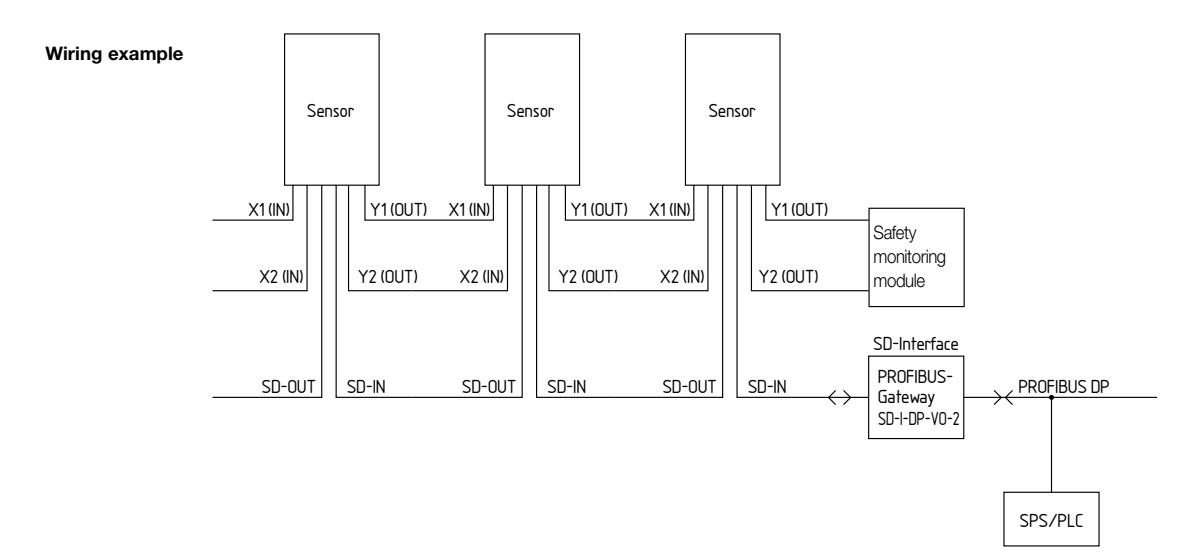

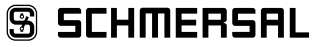

**Mounting and wiring instructions / PROFIBUS gateway for serial diagnostics**

# **Instructions de montage et de câblage / Passerelle PROFIBUS pour diagnostic série**

# **français Destination et emploi**

La passerelle PROFIBUS SD-I-DP-V0-2 s'utilise avec les capteurs de sécurité sans contact et les dispositifs d'interverrouillage avec diagnostic par liaison série. Dans ces composants, une interface entrée/sortie série SD remplace la sortie de diagnostic traditionnelle. Pour la mise en série des composants avec diagnostic par liaison série (SD), les entrées/sorties de sécurité ainsi que les entrées/ sorties diagnostiques sont câblés en série.

Ainsi, une chaîne de 31 composants SD (différents) maximum peut être câblée en série. Pour l'évaluation, le circuit diagnostique série est raccordé à la passerelle PROFIBUS. La passerelle convertit les signaux diagnostiques SD selon le protocole PROFIBUS DP-V0. La passerelle est intégrée comme composant dans le système réseau PROFIBUS DP existant. Ainsi, les signaux diagnostiques SD sont disponibles dans un API intégré dans le réseau.

Il est possible de lire les états de fonctionnement, mais également de transmettre des ordres, p.ex. pour le déverrouillage d'un interverrouillage installé dans la chaîne.

L'information relative à la fonction ou aux défauts de chaque composant de la chaîne de composants câblés en série est chargée automatiquement dans l'API.

Pour des informations détaillées, se référer au manuel.

## **Remarques**

La Passerelle PROFIBUS ne remplit pas de fonctions de sécurité. La surveillance des dispositifs de sécurité susmentionnés doit être réalisée de manière indépendante.

### **Montage**

La Passerelle PROFIBUS SD-I-DP-V0-2 est IP10, conçue pour un montage en armoire et peut être clipsée sur rail standard.

### **Raccordement électrique**

Bornes: SD raccordement à l'interface SD,

- avec 31 composants maximum 24 V + 24 VDC tension d'alimentation
- 0 V 0 VDC, terre (GND) commune de la tension d'alimentation et de l'interface SD

Alimentation en 24 VDC, courant de service env. 180 mA, type TBTP

### **Remarque**

La passerelle PROFIBUS et tous les composants avec interface SD doivent être raccordés à la même alimentation (24 VDC). Le raccordement de l'interface SD est réalisé au moyen de câbles ordinaires.

La longueur maximale du câble côté interface SD jusqu'à la passerelle PROFIBUS, est de 200 m ; sa capacité ne doit pas dépasser 60 nF. Les câbles ordinaires du type LiYY ou H05 VV-F, avec des sections de 0,5 mm<sup>2</sup> à 1,5 mm<sup>2</sup> ont une capacité d'environ 30-45 nF pour une longueur de 200m.

Côté interface PROFIBUS, il faut utiliser des câbles PROFIBUS standards et un connecteur standard PROFIBUS avec résistance terminale intégrée

# **Signification des LEDs**

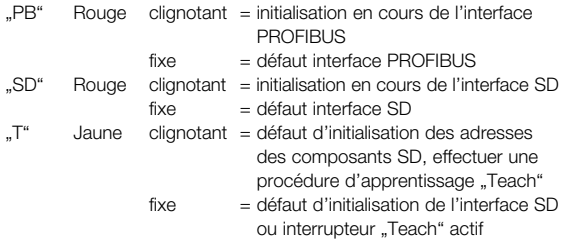

La signification exacte des deux LEDs "SD" et "T" est détaillée dans le tableau 1. "Données diagnostiques de l'interface SD".

# **Adressage de la passerelle PROFIBUS**

L'adresse esclave PROFIBUS est sélectionnée de manière binaire selon le codage ci-après au moyen des interrupteurs 1-7. L'adresse est chargée après le démarrage lors de l'initialisation du système PROFIBUS.

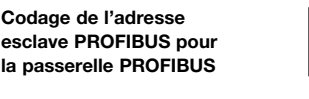

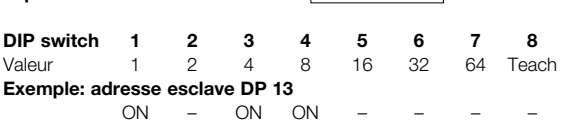

ON

1 3 4 5 **6 4 5 6 7** 

Les adresses PROFIBUS 0,1 et 2 sont réservées pour les maîtres PROFIBUS. La passerelle PROFIBUS doit être utilisée à partir de l'adresse 3 du PROFIBUS.

#### **Adressage des composants SD**

Lorsque l'interrupteur 8 est en position 'ON', l'interface SD est réinitialisée et les adresses des composants SD câblés en série sont définies ('mode Teach'). L'adressage des composants SD se fait automatiquement de manière ascendante de 1 jusqu'à 31 max. à partir du premier composant considéré du point de vue de l'interface SD.

### **Interface PROFIBUS**

Prise Sub-D 9 pôles avec configuration PROFIBUS standard

### **Broche Signal**

- 3 RxD / TxD PB-B
- 4 RTS
- 5 GND-ISO
- 6 VCC-ISO
- 8 RxD / TxD PB-A

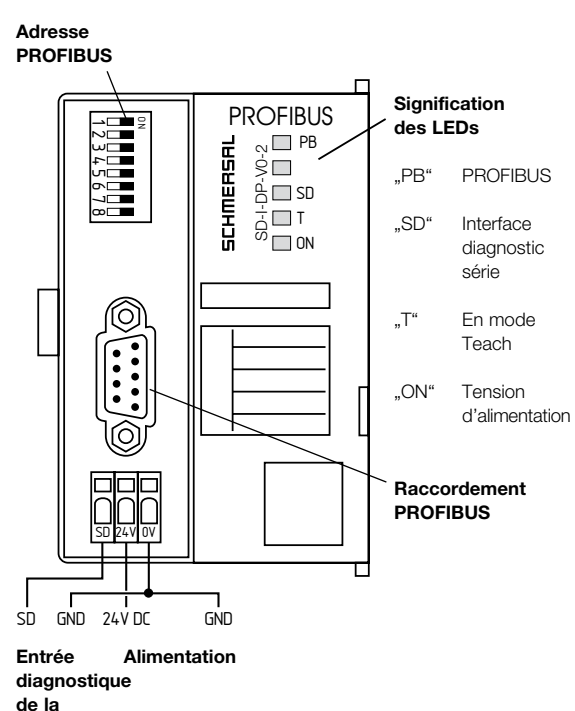

**passerelle**

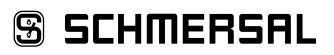

**Mounting and wiring instructions / PROFIBUS gateway for serial diagnostics**

# **Instructions de montage et de câblage / Passerelle PROFIBUS pour diagnostic série**

## **français**

### **Mise en service**

Les capteurs de sécurité électroniques et les interverrouillages sont à raccorder conformément à leurs données techniques individuelles. Un câblage en série des circuits de sécurité et des circuits diagnostiques est à réaliser.

L'interface de diagnostic série SD permet de chaîner un composant à l'autre jusqu'à la passerelle PROFIBUS.

La borne SD de la passerelle PROFIBUS est raccordée à l'entrée SD du premier composant de la chaîne. La sortie SD du premier composant est raccordée à l'entrée SD du composant suivant, etc. La sortie du dernier composant n'est pas câblée ; en aucun cas, elle ne peut être raccordée à la tension de service ou à la terre.

La passerelle PROFIBUS est à déclarer comme esclave PROFIBUS et à intégrer dans le réseau PROFIBUS DP local au moyen de câbles et prises PROFIBUS standards.

Les résistances terminales sont à utiliser conformément aux spécifications du réseau PROFIBUS.

Lorsque la tension de service est mise, le diagnostic série des composants de sécurité raccordés est automatiquement initialisé. Les adresses des composants SD câblés en série sont automatiquement définies. Jusqu'à 31 adresses sont affectables. L'adresse du premier composant, considéré du point de vue de la passerelle PROFIBUS, est 1. L'adresse est incrémentée de 1 pour chaque composant suivant dans la chaîne. Lors de l'initialisation, la configuration des composants est également contrôlée. Pour ces applications, la Passerelle PROFIBUS nécessite une temporisation à la mise en route de 6 secondes.

Si la chaîne est modifiée suite à l'insertion ou l'enlèvement d'un composant SD, il faut couper l'alimentation de la passerelle PROFIBUS et des composants SD de sécurité. Si la chaîne est modifiée suite à l'insertion ou l'enlèvement d'un composant SD, il faut couper l'alimentation de la passerelle PROFIBUS et des composants SD de sécurité. Après mise sous tension, la passerelle PROFIBUS détectera la modification du nombre de composants SD dans la chaîne. Cette modification est signalisée par le clignotement de la LED Teach. Si l'interrupteur 8 est actionné une nouvelle fois, les adresses sont réaffectées. Attention ! La modification des adresses SD entraîne

**Communication avec l'API en aval**

également la modification des adresses de l'API.

La passerelle PROFIBUS centralise les données de jusqu'à 31 capteurs de sécurité électroniques et interverrouillages de sécurité avec "diagnostic série".

Après le raccordement électrique au réseau PROFIBUS local, il faut configurer le réseau PROFIBUS et l'API.

La procédure plus détaillée est décrite dans le manuel d'aide au paramétrage de la passerelle PROFIBUS SD-I-DP-V0-2.

Les éléments suivants doivent être configurés:

- 1. Configurer le hardware de l'API
- 2. Installer et configurer le maître DP
- 3. Installer le fichier GSD de l'esclave DP correspondant
- 4. Installer l'esclave DP (passerelle PROFIBUS) et configurer les composants SD

Le fichier GSD pour la passerelle PROFIBUS SD-I-DP-V0-2 est fourni sur CD-ROM ou peut être téléchargé de : www.schmersal.com. Il doit être installé dans le système API local. Nom du fichier GSD: KAS\_0b13.GSD

Les détails des états de fonctionnement des capteurs de sécurité et des interverrouillages raccordés peuvent être consultés dans l'API raccordé.

- 1. Diagnostique de l'interface SD, défauts SD
- 2. Données d'état des composants SD
- 3. Diagnostique étendu des composants SD

### **Description concise de l'échange de données PROFIBUS**

La transmission cyclique de données de PROFIBUS DP se compose d'une demande (**Request**) et de la réponse (**Response**) correspondante.

Les données utilisateur de l'esclave SD sont transmises au PROFIBUS sous forme de données de process (PZD). Ces données de process comprennent dans la demande d'un esclave SD les données de contrôle, dans la réponse les données d'état et de diagnostique.

Lors de la réponse PZD, l'octet de réponse de l'esclave SD en question est transmis, puis l'octet diagnostique. Le volume total de l'octet dans le PZD dépend du nombre d'esclaves SD définis et il est déterminé par la sélection du nombre d'esclaves SD dans le fichier GSD.

### **Structure du protocole des données SD et des données diagnostiques SD dans le PZD**

Chaque esclave SD transmet 2 octets : d'abord l'octet de réponse, puis l'octet de diagnostique. Les données de l'esclave SD 01 sont intégrées dans les octets PZD 02 et 03, celles de l'esclave SD 02 dans les octets 04 et 05 et ainsi de suite. Les données de l'esclave SD 31 sont intégrées dans les octets PZD 62 et 63. Les octets PZD 00 et 01 sont utilisés pour le diagnostique système SD.

**PROFIBUS Request (octet de sortie de la commande, transmission des données de demande à l'esclave SD)**

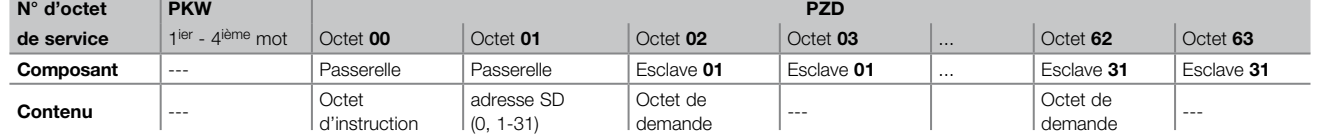

### **PROFIBUS Response (octet d'entrée de la commande, réception des données de réponse de l'esclave SD)**

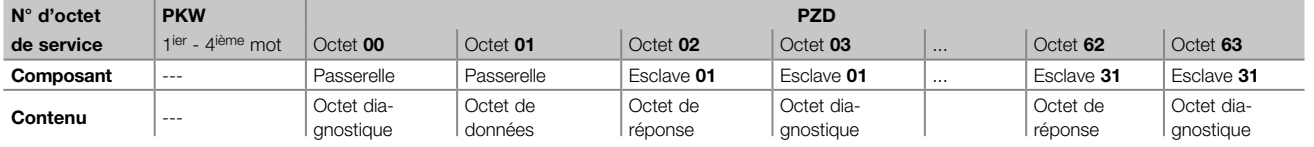

Le contenu de l'octet diagnostique d'un esclave SD dépend de l'état des bits d'avertissement et de défaut dans l'octet de réponse correspondant (bit  $6$  = avertissement de défaut et bit  $7$  = défaut)

Les instructions de montage du composant SD reprennent une description détaillée de la signification des bits individuels de l'octet SD.

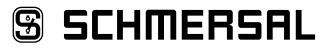

**Mounting and wiring instructions / PROFIBUS gateway for serial diagnostics**

# **Instructions de montage et de câblage / Passerelle PROFIBUS pour diagnostic série**

13 / 16

#### **Lecture des données acycliques de l'esclave SD français**

Avec un cycle bien défini, les données acycliques des esclaves SD individuels peuvent être interrogées via les 2 octets de demande (PZD octet de demande 00 et 01) et l'octet des données (PZD octet de réponse 01. Via l'octet d'instruction, il est défini quelles données d'un esclave sont interrogées. Au moyen de l'octet d'adresse SD, le composant SD de l'interface SD est défini, duquel les données sont interrogées. Les données de réponse de l'esclave SD sont sauvegardées dans l'octet de réponse PZD 01.

Une interrogation de données se déroule comme suit:

1.) La commande efface l'octet de données avant ou après chaque demande. Un signal de retour indiquant l'effacement éventuel des données, est donné via l'octet de réponse Hex FF Données effacées, service des données acycliques prêt

2.) La commande écrit d'abord l'adresse SD dans l'octet de demande PZD 01 Ensuite, la commande écrit l'octet d'instruction dans l'octet de demande PZD 00

3.) Les données de réponse sont mises à disposition dans l'octet de réponse PZD 01 de la commande.

L'octet de données peut également contenir un message d'erreur comme réponse:

- **Hex FE** Erreur de commande, instruction indéfinie
- **Hex FD** Erreur d'adresse, adresse d'esclave invalable pour l'instruction sélectionnée ou sélection de l'adresse esclave d'un esclave SD indisponible

### **Tableau: Aperçu des commandes et des données de réponse**

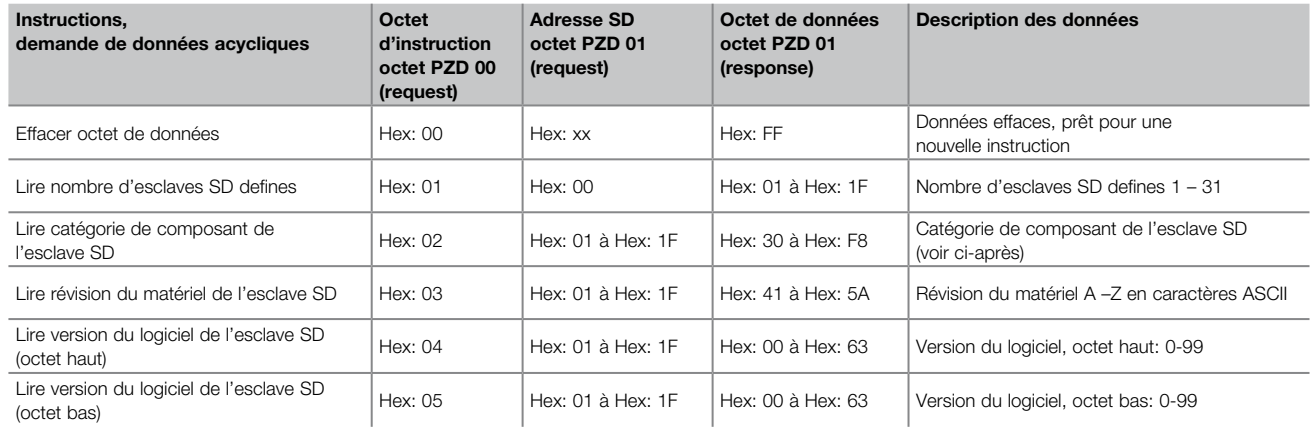

#### **Catégories de composant SD:**

- Hex: 30 CSS 34, capteur de sécurité
- Hex: 31 AZM 200, interverrouillage de sécurite
- Hex: 32 MZM 100, interverrouillage de sécurite
- Hex: 33 AZ 200, interrupteur de sécurite
- Hex: 34 CSS 30 S, CSS 300, capteur de sécurité
- Hex: 35 MZM 100 B, interrupteur de sécurite variante B
- Hex: 36 AZM 300 B, interrupteur de sécurite variante B
- Hex: 37 RSS 36, capteur de sécurité
- Hex: 38 AZM 300 Z, interverrouillage de sécurite
- Hex: 39 RSS 16, capteur de sécurité
- Hex: 3A RSS 260, capteur de sécurité
- Hex: 3C AZ 300, interrupteur de sécurite
- Hex: 3D MZM 120 B, interrupteur de sécurite
- Hex: 3E MZM 120 BM, interrupteur de sécurite

**Mounting and wiring instructions / PROFIBUS gateway for serial diagnostics**

# **Instructions de montage et de câblage / Passerelle PROFIBUS pour diagnostic série**

14 / 16

## **français Tableau 1. Diagnostique SD mâitre, erreur de système SD Contenu de l'octet diagnostique passerelle SD Octet 00 / PROFIBUS PZD-Response**

Les bits individuels compris dans l'octet diagnostique pour la passerelle SD ont la signification suivante :

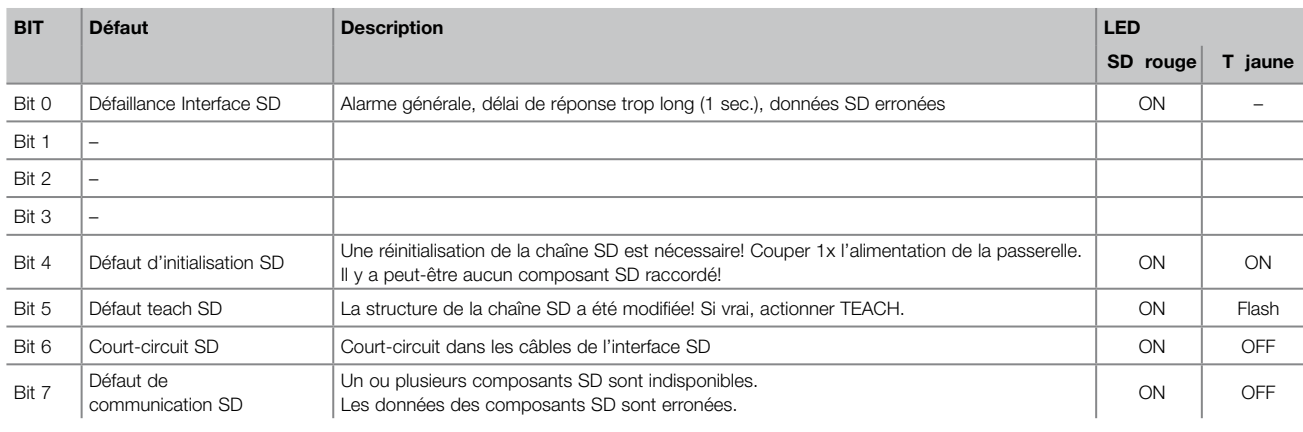

## **Tableau 2. Données d'état de l'esclave SD**

**Contenu de l'octet de demande esclave SD** Toujours le premier octet d'un esclave SD / PROFIBUS PZD-Request

Les bits de l'octet de demande ont la signification suivante:

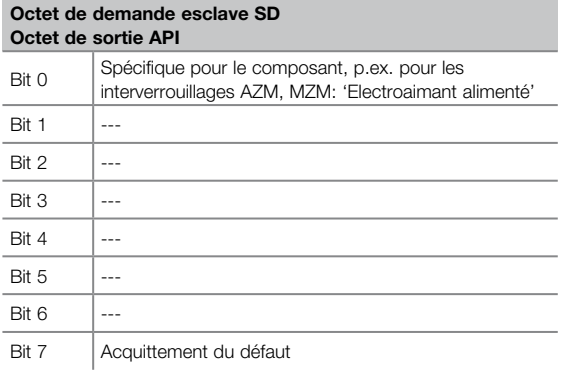

### **Contenu de l'octet de réponse de l'esclave SD** Toujours le premier octet d'un esclave SD /

PROFIBUS PZD-Response

**Octet de réponse esclave SD**

Les bits de l'octet de réponse ont la signification suivante:

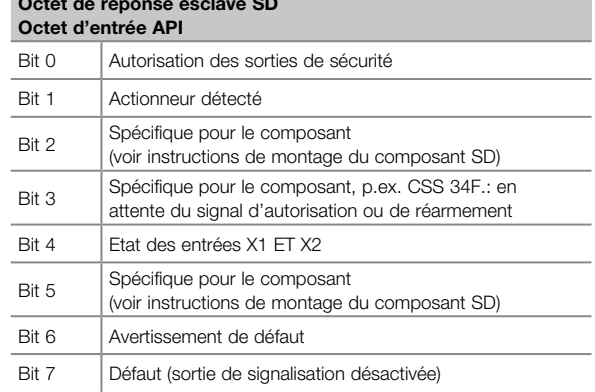

## **Tableau 3. Données diagnostiques de l'esclave SD**

Toujours le 2ième octet d'un esclave SD dans la PROFIBUS PZD-Response

En fonction de l'état des bits 6 (avertissement) et 7 (défaut) dans l'octet de réponse de l'esclave SD correspondant, l'octet diagnostique comprend les données suivantes:

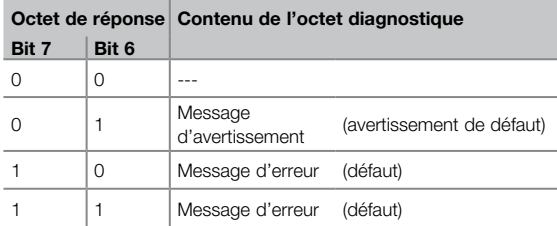

Les bits dans l'octet diagnostique de l'esclave SD ont la signification suivante:

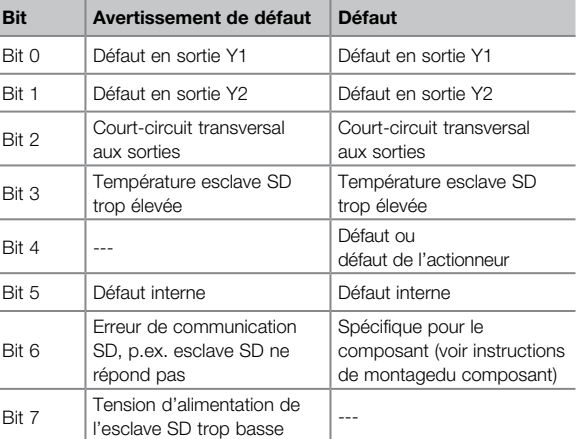

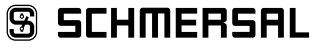

**Mounting and wiring instructions / PROFIBUS gateway for serial diagnostics**

# **Instructions de montage et de câblage / Passerelle PROFIBUS pour diagnostic série**

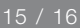

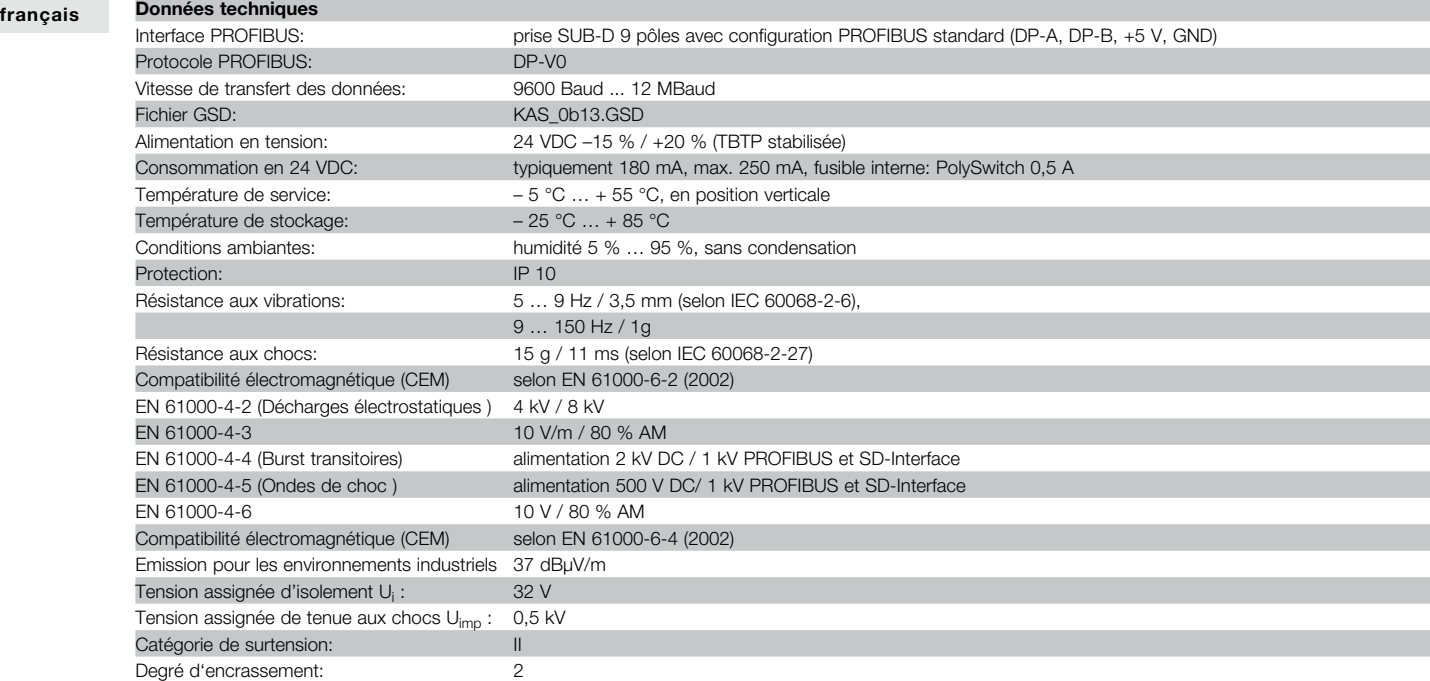

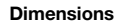

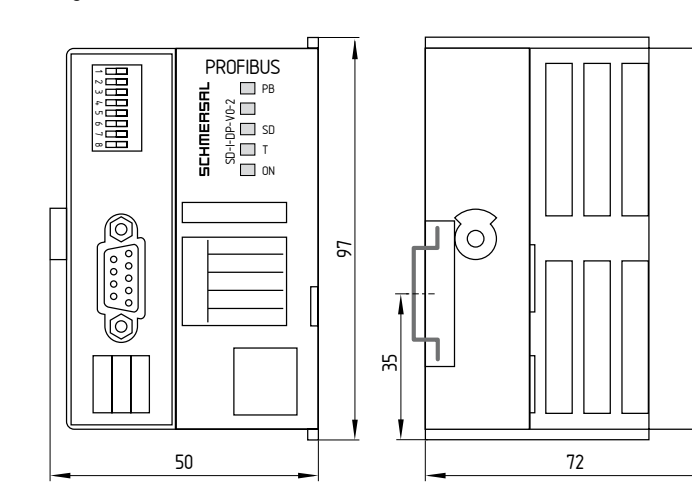

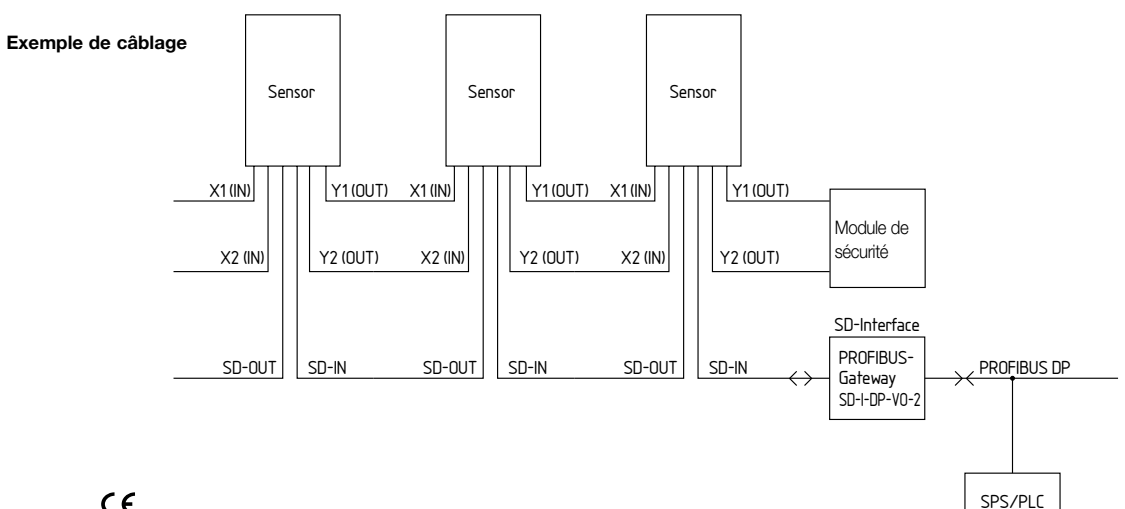

# **SS SCHMERSAL**

**Montage- und Anschlussanleitung / PROFIBUS-Gateway für serielle Diagnose Mounting and wiring instructions / PROFIBUS gateway for serial diagnostics Instructions de montage et de câblage / Passerelle PROFIBUS pour diagnostic série**

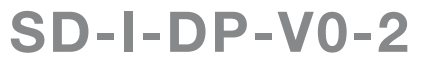

**K. A. Schmersal GmbH & Co. KG**

Möddinghofe 30, D - 42279 Wuppertal Postfach 24 02 63, D - 42232 Wuppertal Internet: http://www.schmersal.com

Telefon +49 - (0)2 02 - 64 74-0 Telefax +49 - (0)2 02 - 64 74 - 1 00 E-Mail: info@schmersal.com

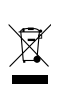

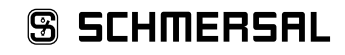